### Digital IC-Project and Verification

Static Timing Analysis (STA)

Liang Liu & Joachim Rodrigues

### Outline

STA & PrimeTime Overview

- STA Using PrimeTime
  - Basic Concepts
  - PrimeTime Flow

Suggestions

# **Static Timing Analysis**

- What's STA
  - STA is a method of validating the timing performance of a design by checking all possible paths for timing violations.

- Different with dynamical timing analysis
  - *Full coverage*: removes the possibility that not all critical paths are identified
  - Higher speed: especially for large complex designs
  - Slightly pessimistic estimation: e.g., wire load model

# **Static Timing Analysis**

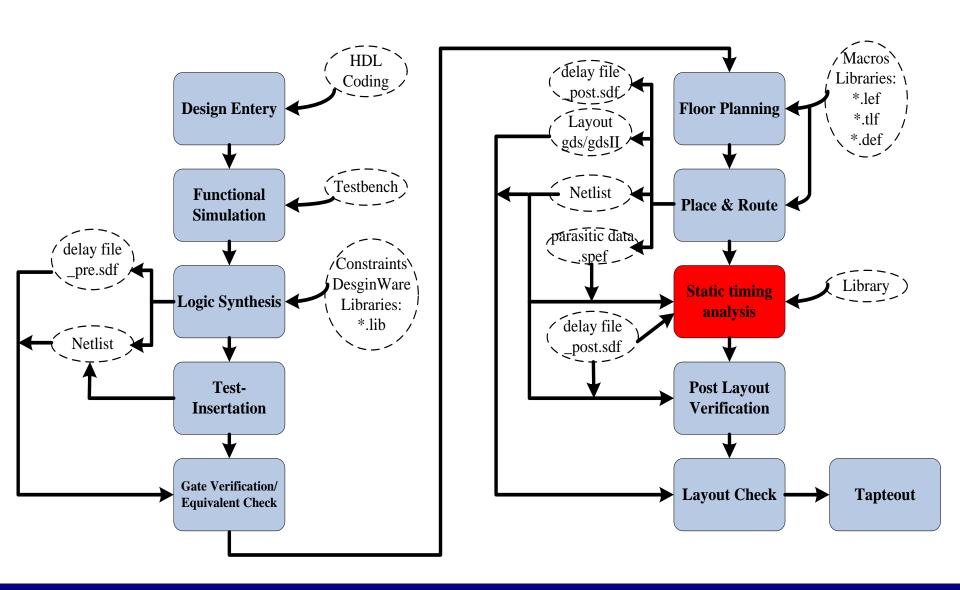

### PrimeTime - Overview

 PrimeTime is the Synopsys stand-alone full chip, gate-level static timing analyzer

 Widely-adopted in industry and academia, sign-off tools

Controlled by Tool command language (TCL) compatible with DC

### PrimeTime - Input/Output

#### Inputs:

- Netlist file
  - Verilog/VHDL/EDIF
- Delay format:
  - SPEF/SPF/SDF
- Database file (DB):
  - Determine the cell delay
- SDC file:
  - Define the design to PT
- Outputs:
  - Timing Analysis Reports

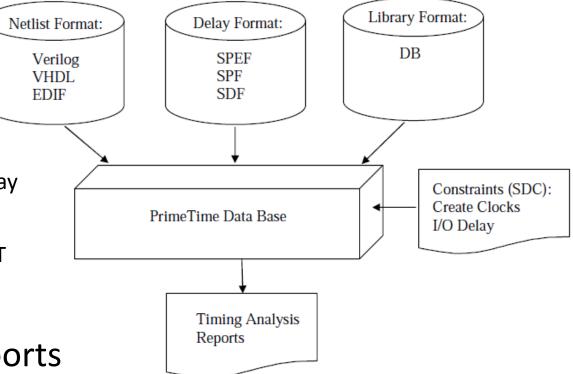

### PrimeTime - STA Flow

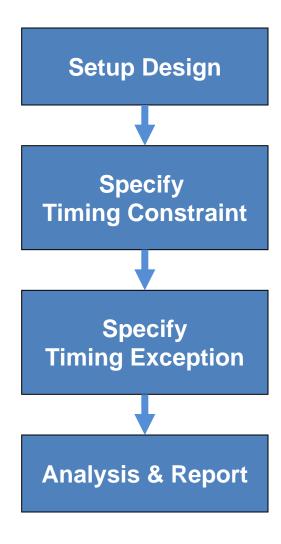

### PrimeTime - Setup Design

Set the search path and the link path

```
set search_path "lib path"
set link_library "* design.db"
set target library "design.db"
```

Read the design and the libraries

```
read_verilog top_level.v
current_design "top_level"
```

Link the top design

```
link_design
```

- Timing Violations
  - Setup violations happen when data changes less than t<sub>Setup</sub> before the rising edge of the clock.
    - The maximum data path is used to check setup violations
  - Hold violations are similar to setup violations but data changes less than thold after the rising edge of the clock.
    - The minimum data path is used to check hold violations

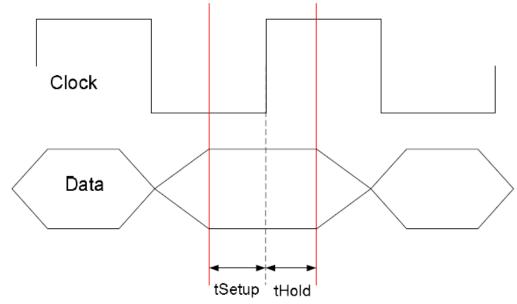

Figure from reference "PrimeTimeStatic Timing Analysis Tool", George Michael, 2006

Clock Period Constraint

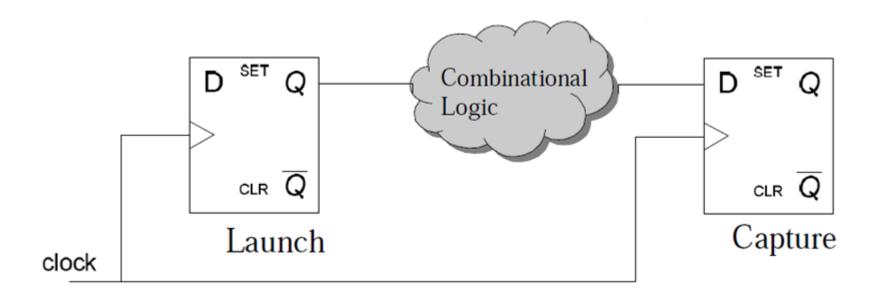

$$\begin{split} &T_{\text{Combinational logic}} + \text{FF}_{\text{lauch}}(\text{clk} \rightarrow \text{Q}) < \text{Clock Period} - \text{FF}_{\text{tSetup}} - \text{Clock Uncertainty} \\ &T_{\text{Combinational logic}} + \text{FF}_{\text{lauch}}(\text{clk} \rightarrow \text{Q}) > \text{FF}_{\text{tHold}} + \text{Clock Uncertainty} \end{split}$$

Clock Period Constraint (script)

```
create clock -period 2 [get ports clk in]
# define a clock with a frequency of 500 MHz or 2ns period in PrimeTime
set clock uncertainty # [get clocks clk in]
# define delay between the clock branches (skew). For pre-layout
set propagated clock [all clocks]
# specifies that PrimeTime realized the latency for each clock path. This
command should be used during post route analysis.
read sdc top level.sdc
```

- Input Delay
  - Specify the delay of external logic driving current design

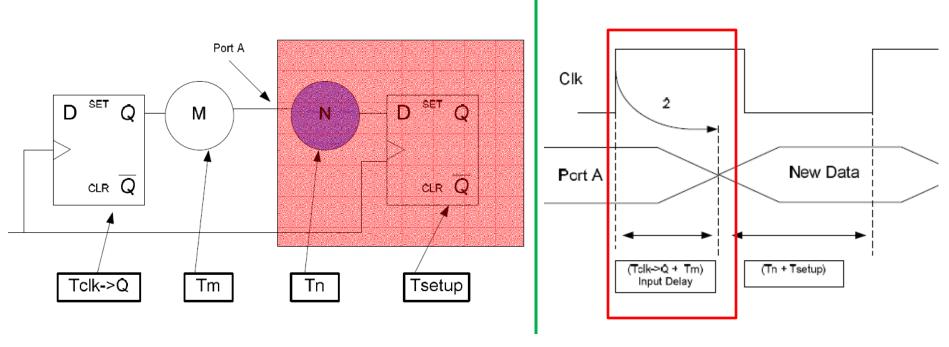

#### Script:

set\_input\_delay -clock clk\_in -max #[get\_ports i\_\*]

Figure from reference "PrimeTimeStatic Timing Analysis Tool", George Michael, 2006

- Output Delay
  - Specify the delay of external logic driven by current design

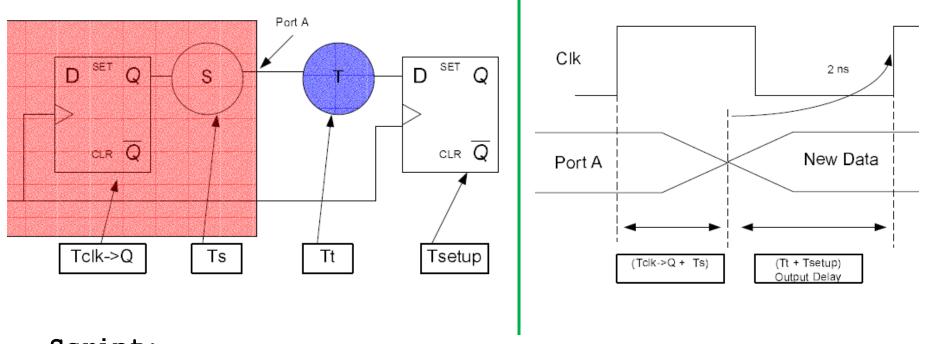

#### Script:

set\_output\_delay -clock clk\_in -max #[get\_ports O\_\*]

Figure from reference "PrimeTimeStatic Timing Analysis Tool", George Michael, 2006

### PrimeTime - Path Delay Calculation

path delay = cell delay + net delay

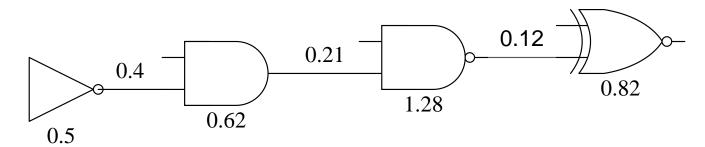

Path Delay = 0.5+0.4+0.62+0.21+1.28+0.12+0.82=3.95 ns

- Cell delay is stored in files called Synopsys database files or db files.
   Database files are read into PrimeTime by the link\_path variable
- Net delay is stored in sdf file (post-layout) or calculated by PrimeTime by an internal delay calculator (pre-layout).

#### Script:

```
set link_library "*.db"
read_parasitics -format SPEF top_level.spef.gz
read_sdf top_level.sdf
```

## PrimeTime - Working Condition

Best Case v.s. Worst Case

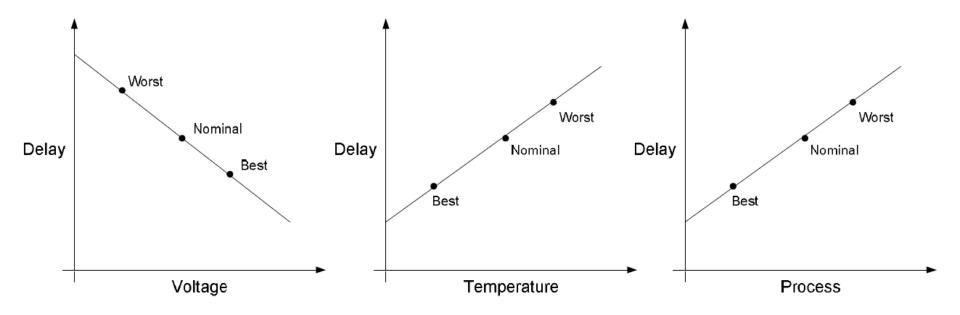

- Use the worst case delay when testing for setup violations
- Use the best case delay when testing for hold violations

#### Script:

set operating conditions <worst/best-case>

Operating condition is defined in library

### PrimeTime - Timing Exception

#### False Path

- paths in a design were a designer would not want the timing arcs to be calculated
  - Paths not relevant to functional operation of the circuit
  - paths which are impossible to exercise
  - Paths cross different clock domains

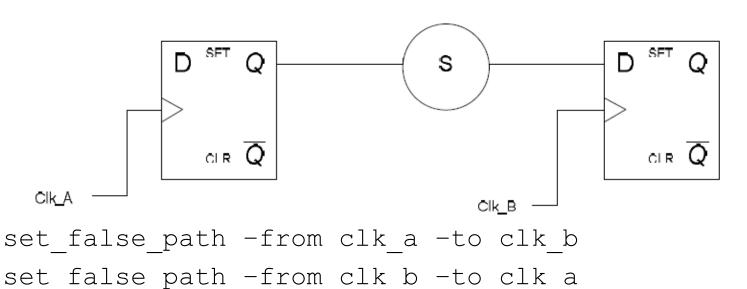

### Report Timing

 To reduce the size and complexity of the PrimeTime reports, it is recommended to break the design into groups

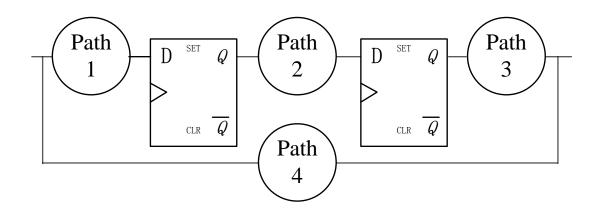

P1: input to reg

P2: reg to reg

P3: reg to output

P4: input to output

### Report Timing (continued)

```
report timing -from -to
```

# If this commands is not used PrimeTime will default to the longest path (critical path) in the design

```
-path full_path
```

# This option reports not only the data path but the launching and capturing clock path. Set\_propagated\_clocks must be set for this option to properly report the clock paths.

```
-delay {max|min}
```

# max: PrimeTime reports setup time/min: PrimeTime reports hold time

```
-max paths
```

# This variable states the total number of paths to be reported per group. The default is one.

Report Violation

```
report constraints -all violators
```

# This command generates a summary of all paths that are violation setup and hold times as well as and any cells that violation a design rule such as fanout, capacitance, and transition. Viewing this one report will tell you if changes will need to be made to your design.

Report Clock Timing

```
report clock timing -type skew -verbose
```

# This command will report clock skew, the difference between the longest and shortest clock insertion time, and allow the design to evaluate whether or not the clock tree must be re-synthesized. This is a powerful command can save the designer from numerous timing closure spins.

# PrimeTime - setup Reports

| Point                       | Incr  | Path    |
|-----------------------------|-------|---------|
| clock tck (rise edge)       | 0.00  | 0.00    |
| clock network delay (ideal) | 0.00  | 0.00    |
| input external delay        | 15.00 | 15.00 r |
| tdi (in)                    | 0.00  | 15.00 r |
| pads/tdi (pads)             | 0.00  | 15.00 r |
| pads/tdi_pad/Z (PAD1X)      | 1.32  | 16.32 r |
| pads/tdi_signal (pads)      | 0.00  | 16.32 r |
| ir_block/tdi (ir_block)     | 0.00  | 16.32 r |
| ir_block/UI/Z (AND2D4)      | 0.28  | 16.60 r |
| ir_block/U2/ZN(INV0D2)      | 0.33  | 16.93 f |
| ir_block/U1234/Z (OR2D0)    | 1.82  | 18.75 f |
| ir_block/U156/ZN(NOR3D2)    | 1.05  | 19.80 r |
| ir_block/ir_reg0/D (DFF1X)  | 0.00  | 19.80 r |
| data arrival time           |       | 19.80   |

| clock tck (rise edge)       | 30.00 | 30.00   |
|-----------------------------|-------|---------|
| clock network delay (ideal) | 2.50  | 32.50   |
| ir_block/ir_reg0/CP (DFF1X) |       | 32.50 r |
| library setup time          | -0.76 | 31.74   |
| data required time          |       | 31.74   |
|                             |       |         |
| data required time          |       | 31.74   |
| data arrival time           |       | -19.80  |
|                             |       |         |
| slack (MET)                 |       | 11.94   |
|                             |       |         |

# PrimeTime - hold Reports

| Point                                                                                                    | Incr                                           | Path                                                 |
|----------------------------------------------------------------------------------------------------|------------------------------------------------|------------------------------------------------------|
| clock tck (rise edge) clock network delay (propagated) state_block/st_reg9/CP (DFF1X) state_block/st_reg9/Q (DFF1X) state_block/U15/Z (BUFF4X) state_block/bp_reg2/D (DFF1X) | 0.00<br>1.92<br>0.00<br>0.18<br>0.04*<br>0.06* | 0.00<br>1.92<br>1.92 r<br>2.10 r<br>2.14 r<br>2.20 r |
| data arrival time<br>clock tck (rise edge)                                                                                                    | 0.00                                           | 0.00                                                 |
| clock network delay (propagated)<br>state_block/bp_reg2/CP (DFF1X)<br>library hold time<br>data required time                                                                | 0.50                                           | 1.54<br>1.54 r<br>2.04<br>2.04                       |
| data required time<br>data arrival time                                                                                                    |                                                | 2.04                                                 |
| slack (MET)                                                                                                    |                                                | 0.16                                                 |

## Some suggestions

Notes/comments are even more important

```
//-----
// Design : CARRIER SENSE
// File Name : CARRIER SENSE.v
// Purpose : Model of CARRIER SENSE process in PCS (IEEE Std 802.3)
// Limitation : none
// Errors : none known
// Include Files: none
// Author : Liang Liu, <a href="mailto:liang.liu@eit.lth.se">liang.liu@eit.lth.se</a>, Lund University
// Simulator : ModelSim 6.5
// Revision List:
//+----+
//| Version | Author | Date | Changes |
//+----+
//|1.0 | Liang Liu | 2001/08/03 | original created
//| 1.0 | Liang Liu | 2002/01/04 | disable TX_EN to CRS
//+-----+
```

# Some suggestions

### Name the files/signals

```
File name:
   module file starts with "m_", test bench starts with "tb "
   e.g., netlist name "syn_" for DC out, "pr_" for Encounter out
Signals:
   inputs starts with "i_"
   outputs starts with "o "
   clocks starts with "clk_"
   resets starts with "rst_"
   register out put ends with "_r"
   low-valid signal ends with " n", e.g., rst n
```

# Some suggestions

Pre-/Post layout design

Getting experienced by comparing pre- and post- layout design

Set reasonable timing margin to avoid LARGE loop in design flow, e.g.,

- clock\_uncertainty : justify the value with post-layout report
- clock\_period: post-layout period= pre-layout period+margin, depending on process technology

Meet timing requirement as early as possible

- keep in mind the delay information when design the circuits, e.g., pipeline schedule, parallel, et. al.
- set reasonable constraint for synthesis
- optimize the design at early stage of P&R

### Sources

SolvNet (support from Synopsys) <a href="https://solvnet.synopsys.com/">https://solvnet.synopsys.com/</a>
 documents (user guide), online case, et.al.

Google

Man command

### To start PrimeTime

Change to the folder where you want to run PrimeTime, and execute

- Initializes the environment and copies some setup files (if required)
- CAD tools initialization script creates several directories (good directory structure for project management)
  - /Desktop/project\_name
  - netlists (.v, .sdf, .spef, .sdc)
  - reports (setup.rpt, hold.rpt, violate.rpt, skew.rpt)
  - scripts (.tcl, .run)
  - Readme.txt
- Execute pt\_shell -64bit in the same terminal as inittde was executed
- Start\_gui

## Digital IC-Project and Verification

Power Analysis

Liang Liu & Joachim Rodrigues

### Outline

Power Dissipation

- Power Analysis Using PrimeTime PX
  - Power analysis requirement
  - PrimeTime PX Flow

General PrimeTime PX Script

## **Power Dissipation**

### **CMOS** Power = static power + dynamic power

- Static Power: V\*I<sub>leak</sub>
  - source-to-drain sub-threshold leakage current
  - depend on voltage, temperature, transistor state ...
- Dynamic Power: switching power + internal power
  - switching power =  $\frac{1}{2}$ \* $(C_{int}+C_{load})$ \* $V^2$ \*f
  - short-circuits power = V\*I<sub>sc</sub>
  - **f**: state transition rate/I<sub>sc</sub>: short-circuits current/C<sub>load</sub>: total load capacitance/C<sub>int:</sub> internal capacitance

# **Power Dissipation**

### **CMOS** Power = static power + dynamic power

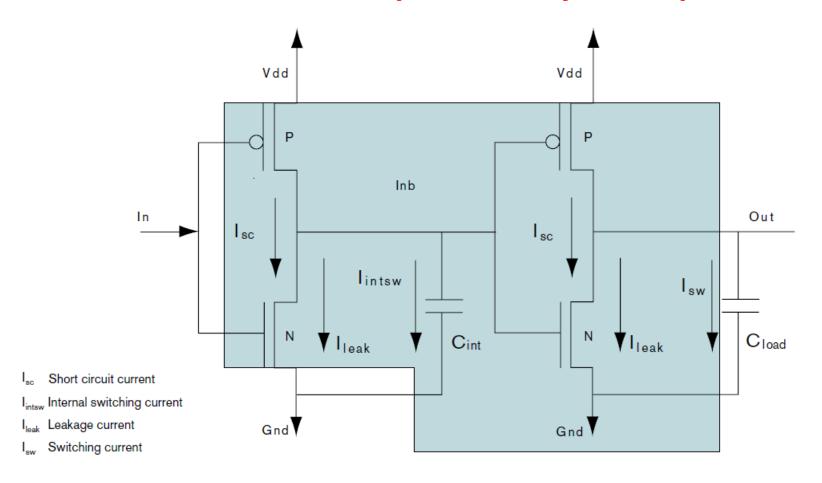

Figure from "Expanding the Synopsys PrimeTime Solution with Power Analysis", Synopsis, inc

# Power Analysis Requirement

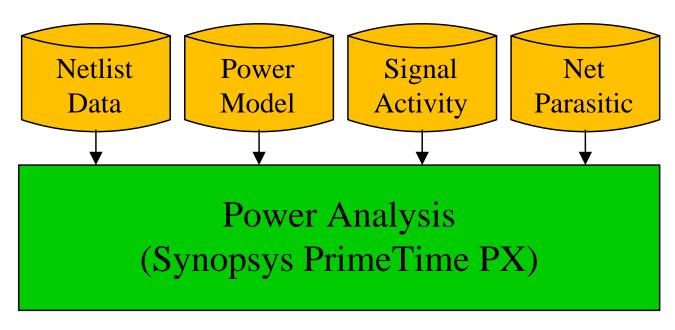

- Netlist: PT PX accepts gate-level netlist only
- Power model: cell models which specify both the static and dynamic power consumption internal to the cell.
- Signal activity: VCD (Value Change Dump) or SAIF (Switching Activity Interchange Format) file from post-layout simulation
- Net parasitic: SPEF (Standard Parasitic Exchange Format) file

# Power Analysis Modes

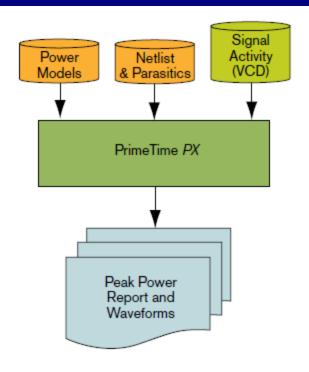

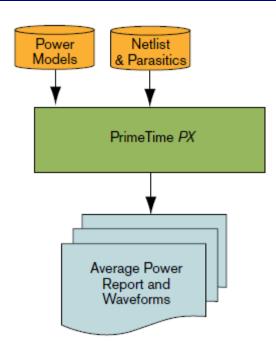

- Average-Power Analysis: the tool performs vector-free power analysis by using the default toggle rate. Fast but not accurate
- Time-Based Power Analysis: all the factors contributing to power consumption are supported in an accurate form. Peak and average power can be calculated, and detailed, time-based waveforms can be generated.

### PrimeTime PX Flow

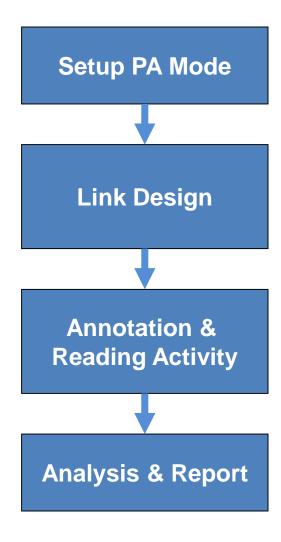

### PrimeTime PX - Setup PA mode

Set the Power Analysis Mode

```
set power_enable_analysis TRUE
set power_analysis_mode time_based/averaged
```

## PrimeTime PX – Link design

Set the search path and the link path

```
set search_path "lib path"
set link_library "*top_design.db"
set target_library "top_design.db"
```

Read the design and the libraries

```
read_verilog top_level.v
current_design "top_level"
```

Link the top design

```
link design
```

## PrimeTime PX – annotation & activity

Annotate parasitic

```
read parasitics top level.spef
```

Read switching activities

```
read_vcd -strip_path tb_top_design/u_top_design
./netlists/top design.vcd
```

# -strip\_path option isolates the switching activity related to the module of our focus and annotates the design with that activity

### PrimeTime PX – annotation

- Requirement
  - >90% covering rate is required for accurate power analysis

```
Summary:
Total number of nets = 115256
Number of annotated nets = 115256 (100.00%)
Total number of leaf cells = 97939
Number of fully annotated leaf cells = 97939 (100.00%)
```

# PrimeTime PX – power analysis

### Power analysis

```
check_power
update power
```

### Report power

```
report power -verbose -hierarchy > power.rpt
```

### PrimeTime PX – report

\*\*\*\*\*\*\*\*\*\*\*\*

Report : Time Based Power

Design : m\_top\_siso\_detector\_la

Version: F-2011.12-SP1

Date: Wed Feb 13 09:19:10 2013

\*\*\*\*\*\*\*\*\*\*\*\*

#### **Attributes**

-----

i - Including register clock pin internal power

u - User defined power group

|               | Internal Switching Leakage Total                 |
|---------------|--------------------------------------------------|
| Power Group   | Power Power Power ( %) Attrs                     |
|               |                                                  |
| io_pad        | 0.0000 0.0000 0.0000 0.0000 (0.00%)              |
| memory        | 0.0000 0.0000 0.0000 0.0000 ( 0.00%)             |
| black_box     | 0.0000 0.0000 0.0000 0.0000 ( 0.00%)             |
| clock_network | 0.0137 4.982e-03 3.116e-05                       |
| register      | 3.029e-03 1.298e-03 8.082e-04 5.136e-03 ( 3.79%) |
| combinational | 0.0518  0.0557  4.337e-03  0.1118 (82.45%)       |
| sequential    | 0.0000 0.0000 0.0000 0.0000 ( 0.00%)             |

```
Net Switching Power = 0.0620 (45.73%)

Cell Internal Power = 0.0684 (50.45%)

Cell Leakage Power = 5.176e-03 (3.82%)

Total Power = 0.1356 (100.00%)

X Transition Power = 0.0000

Glitching Power = 7.229e-04

Peak Power = 0.6758

Peak Time = 172.303
```

### PrimeTime PX – spef

- Output Parasiticsin SoC Encounter
- @ shell

rcOut -spef ./netlists/top\_level.spef

@ GUI: Timing->Extract RC

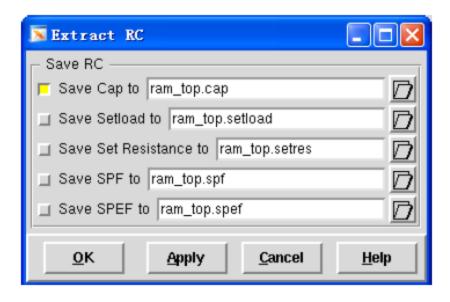

Add Library (mem lib uses behavior model)
Simulate->Start Simulation

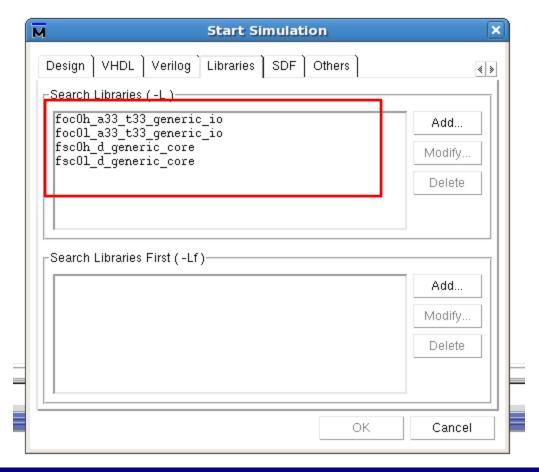

#### **Annotate SDF**

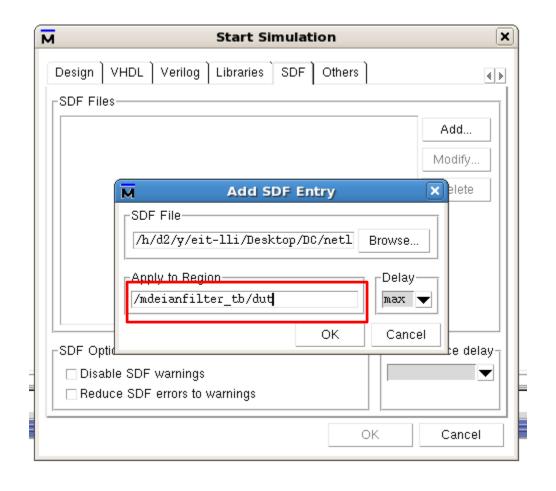

### Optimization setup

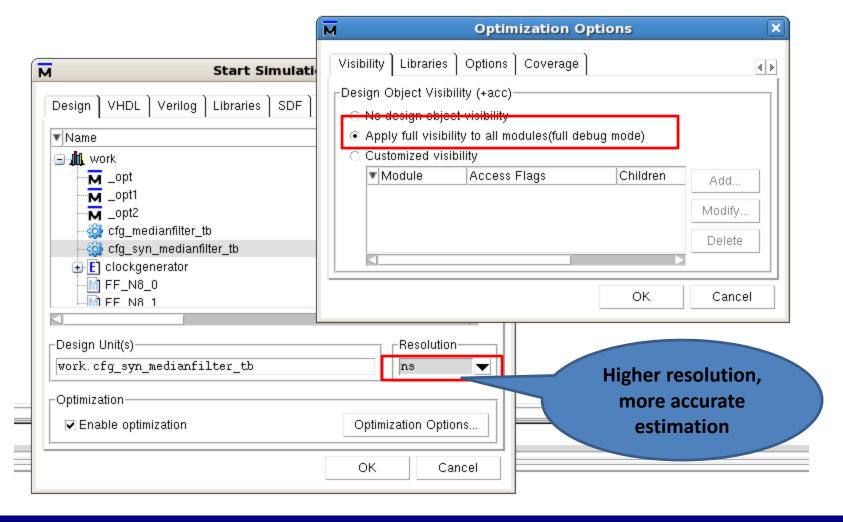

### Dump VCD File

```
vcd file ./nestlists/medianfilter.vcd
vcd add –r /medianfilter_tb/dut/*
run –all
```